# **GETTING STARTED**

Insert CD, then choose Install NI-488.2 Software for Windows.

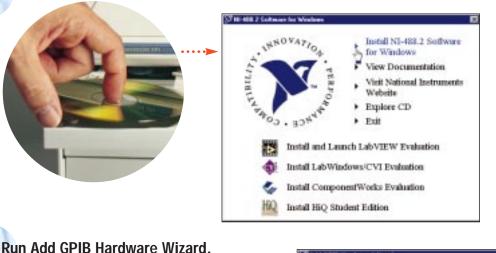

#### Add GPB Hards X Extent the GPB extension to install how the list below white a 4 Diper-National Institute ST AMOPE Had 4 3 Decusers AT GPIS/TNT (Plug and Play) - thategalinandally Dobe Off AT-GMB/TNT+ GR0-1294 GR0-1294 GR0-ENET GR0-POI GR0-POIA - Makege Salitz \* Entiry Stated ab jump (1) Dalma Sarvices A Int P) PairShipRoS 0701-151 3 1h and (\* NECGPE/INT NECGPE/INT Placed Plat 3 Internet England E De PC/1046P8 PO-GP8 😸 Internat Intal 11549 -Contract Name Di Bullin After making your selection, click on Next to wahili the interface. To concert installation, click on Cancell. MS-DOS Rougt **建Stat** A Western Lupis 大臣和朱 Earcal

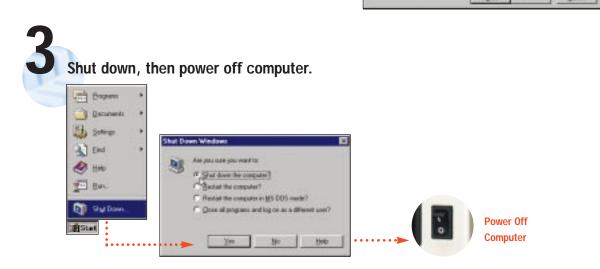

(Continued)

### Install hardware\*, then power on computer.

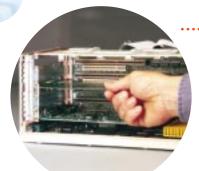

Power On Computer

\* For Help installing your hardware, refer to the GPIB Hardware Guide (available on the CD through View Documentation).

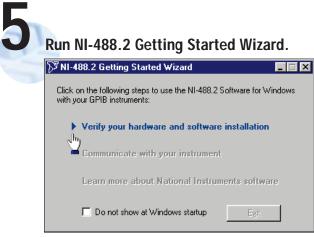

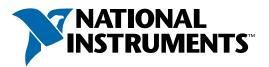

## www.natinst.com/support/

#### support@natinst.com

Tel: (512) 795-8248 • Fax: (512) 683-5678 Fax-on demand: (512) 418-1111 • ftp.natinst.com

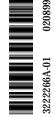

© Copyright 1999 National Instruments Corporation. All rights reserved. Product and company names listed are trademarks or trade names of their respective companies.